# Тома

### Тома

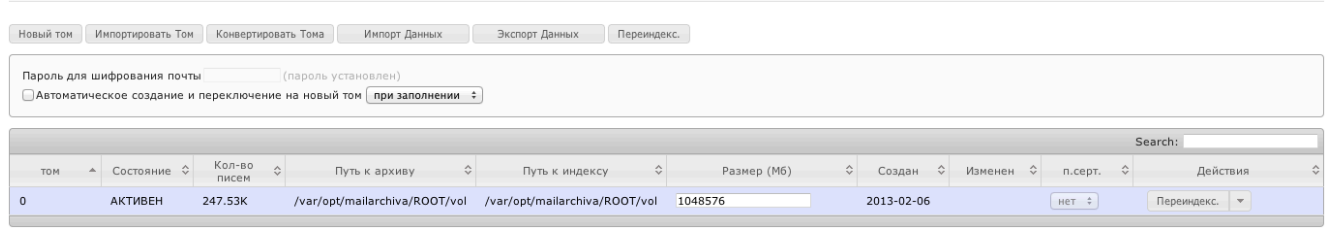

 $\vee$  Сохранить © Отмена

 $\odot$ 

## Пароль шифрования

Все сообщения электронной почты хранятся в зашифрованном формате с использованием пароля на основе Triple DES (V1 формат), AES-128 (V2 формат) и AES-256 (V3, external формат) шифрования. Прежде чем использовать сервер для архивирования электронной почты, необходимо выбрать и ввести «Пароль для шифрования почты». Имейте в виду, что пароль невозможно восстановить либо сбросить, поэтому очень важно запомнить его или сохранить в защищенном месте. Кроме того, поскольку пароль, это ключ для вашего архива электронной почты, вам необходимо, чтобы пароль хранился конфиденциально и тайно. Имейте ввиду, что вы не можете изменить пароль, после того, как сервер начал архивирование электронной почты.

После того, как вы установили «Пароль для шифрования почты», необходимо сделать резервную копию файла server.conf находится в директори и настроек Архива указанной Вами при установки системы. Этот файл содержит ваш пароль в зашифрованном виде, а также настройки системы. Если при сбое данный файл будет поврежден, и вы не вспомните пароль шифрования, то не сможете получить доступ к архиву электронной почты.

#### Автоматическое создание и переключение на новый том

Возможно автоматическое создание и переключение на новый Том (если данная функция включена) при следующих условиях:

- 1. при заполнении создание и переключение будет происходить при заполнении активного хранилища.
- 2. ежемесячно создание и переключение на новое хранилище происходит ежемесячно.
- 3. ежеквартально создание и переключение на новое хранилище происходит ежеквартально.
- 4. ежегодно создание и переключение на новое хранилище происходит ежегодно.

Если используется автоматическое создание Тома по дате, название конечной папки в формате YYYYMM будет добавленно для Архива и Индекса. Например путь Архива C:\store\201001 и путь Индекса C:\index\201001. Если будет создан новый Том в следующем месяце, пути будут выглядеть следующим образом C:\store\201002 и C:\index20102. Этот функционал позволяет упорядочить Тома в хронологическом порядке. Также, если цифровая часть менее шесьти символов была добавлена в конец имени Архива/Индекса, следующее имя будет увеличено на единицу от исходного.

## Общее описание

⋒

Архив электронной почты хранится в одном или нескольких томах. Каждый том состоит из индекса и хранилища. Хранилище состоит из нескольких поддиректорий, в которых хранится информация, а индекс используется для эффективного, быстрого поиска.

Индекс всегда можно восстановить из хранилища. Но если будет удалено хранилище и нет бекапа, информация будет потеряна.

При создании тома вы можете указать любое место на файловой системе, где будут храниться архив и индекс, а также задать размер хранилища. Если вы создали несколько томов, то при использовании полного объема одного тома, система автоматически перейдет на следующий доступный том. Таким образом, обеспечивается безостановочная работа сервиса.

Вновь созданный том архива имеет состояние «NEW». После сохранения конфигурации том меняет статус на «UNUSED». В момент начала архивирования система автоматически выберет том с состоянием «UNUSED» с наивысшим приоритетом и изменит его статус на «ACTIVE». Информация будет добавляться в этот том, пока не исчерпается отведенное ему место в настройках, либо не закончится место на жестком диске, либо пока вы его закроете.

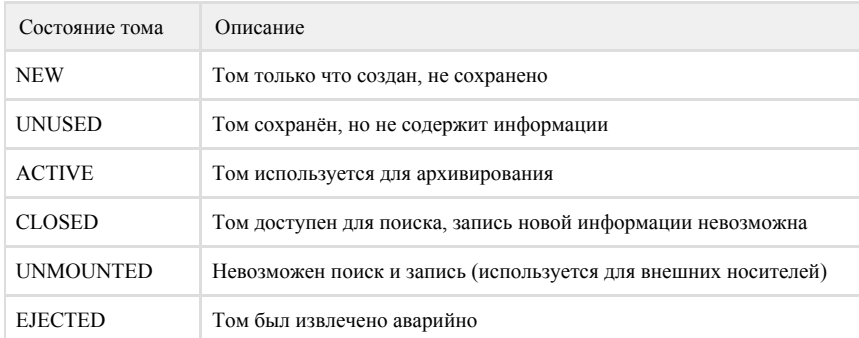

Только один Том имеет статус ACTIVE, в него осуществляется архивирование почты. Если по техническим причинам Том был закрыт, статус может быть отредактирован в файле volumeinfo по пути архива (если WORM выключено) или в файле находящемся по пути индекса (если WORM включено).

После закрытия тома запись данных в него будет невозможна, но будет возможен поиск. Если имеется хранилище со статусом «UNUSED» - сист ема автоматически переключится на этот том и информация будет записываться в него. В случае если все тома исчерпали свое место, система прекращает архивирование.

Если для тома используются внешние жесткие диски, не рекомендуется извлекать жесткий диск без предварительного отключения тома, если он имеет статус ACTIVE.

Поиск почты происходит во всех томах с метками ACTIVE, CLOSED. Если появляется ошибка о поврежденном индексе в Томе, вы можете пересоздать индекс нажав кнопку «переиндексировать». Нельзя переиндексировать хранилище с меткой «ACTIVE», вы можете повредить индекс.

# Действия с томами

В зависимости от состояния тома, над ним возможны определенные действия. Для просмотра списка доступных действий для конкретного тома необходимо раскрыть меню Действия, или нажать на действие по умолчанию. После нажатия на кнопку, данная операция запуститься для тома. В зависимости от операции, будет выведен индикатор прогресса.

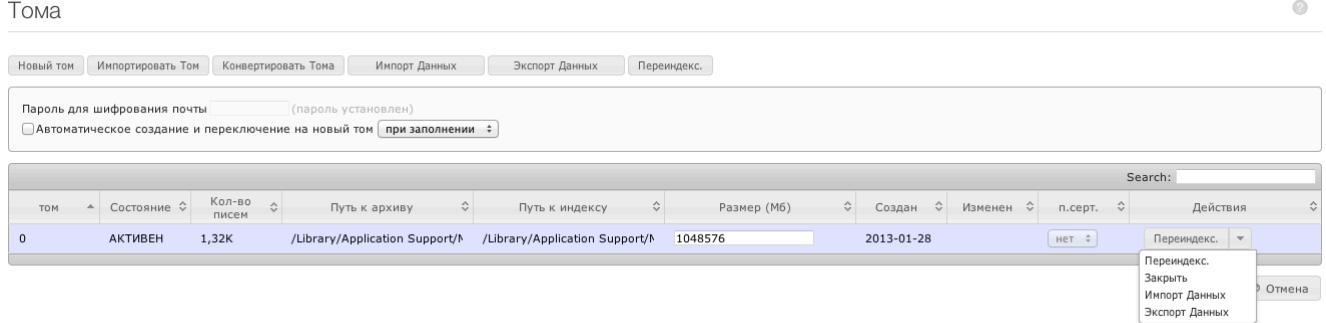

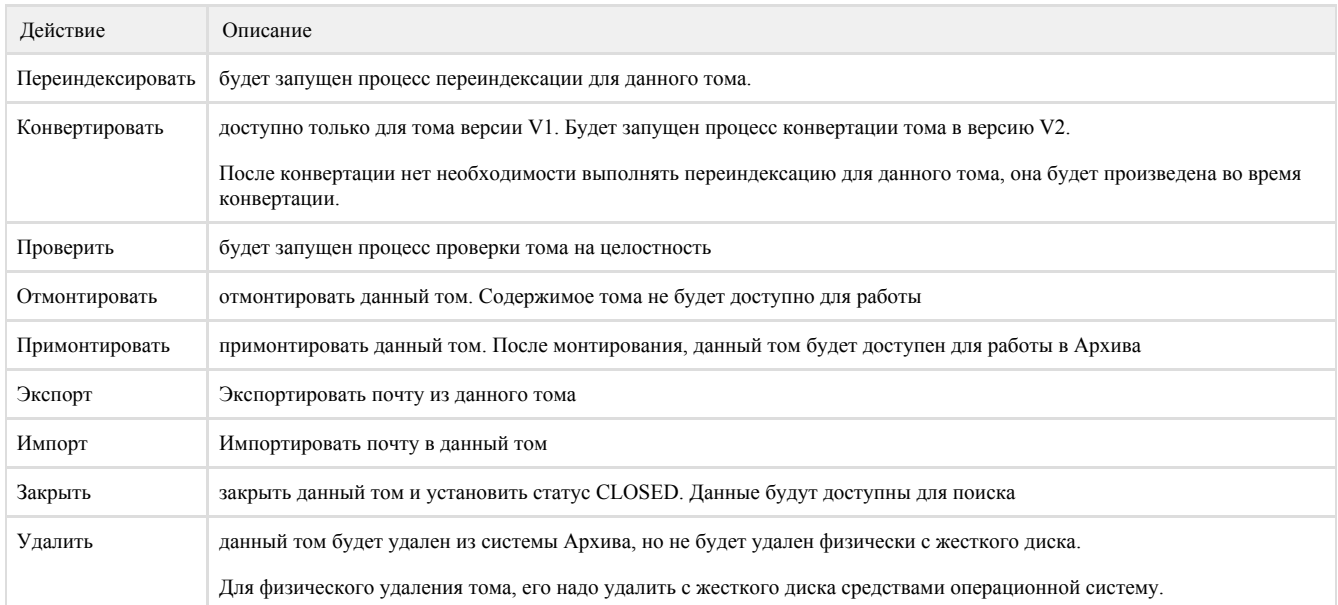